# criteria

# Jira: introducción a la gestión de proyectos y tareas

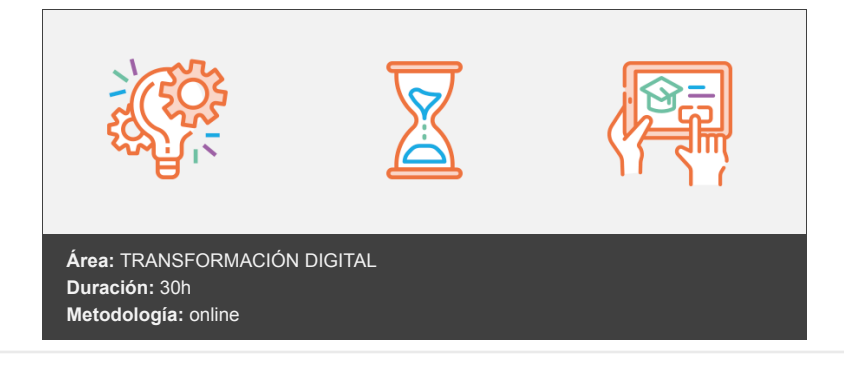

## **Objetivos**

Utilizar Jira como herramienta integral para asignar tareas, realizar un seguimiento del progreso y respaldar la toma de decisiones informadas en la gestión de proyectos. Personalizar tableros, establecer flujos de trabajo eficientes y automatizar procesos en Jira para mejorar la productividad y la colaboración en equipos de proyecto.

### **Contenidos y estructura del curso**

Introducción a Jira y creación de cuenta

¿Qué es Jira? ¿Por qué Jira? Pasos para la creación de una cuenta en Jira Resumen Beneficios de Jira y creación de un proyecto de prueba Beneficios Clave de Jira Beneficios colaborativos Uso de Kanban en Jira Pasos para la creación de un nuevo proyecto en Jira Resumen Creación de Epics y tareas Conceptos clave Creación de un Epic Pasos para crear un epic Creación de tareas Pasos para la creación de una tarea Partes del panel de tareas Las etiquetas Resumen Asignación de tareas y establecimiento de fechas límite Importancia de la asignación de tareas Importancia de la asignación de fechas límite Asignación de Epics y tareas Invitación de usuarios Importancia de invitar a otros Pasos para la asignación de tareas Pasos para asignar una tarea a una persona en Jira Pasos para agregar personas al proyecto desde el tablero del proyecto, desde el icono de añadir personas Establecimiento de fechas límite Pasos para crear campos de fecha en Jira desde una tarea

Consejos para una asignación efectiva Resumen

Actualización de estados y progreso Entendiendo los estados en Jira Importancia de los estados en Jira Configuración de columnas y actualización de estados Configuración de estados en Jira Actualización de estados y tareas Consistencia en la actualización de estados Identificación de cuellos de botella Seguimiento del progreso Comunicación efectiva del progreso Resumen

Personalización de nuestro proyecto Tipos de plantillas utilizadas en la creación de un proyecto Beneficios de la personalización de un proyecto en Jira Campos personalizados Descripción de campos que puedes agregar en Jira Creación de nuevos campos Roles y permisos Gestión de Permisos, Roles y Personalización en Jira Gestión de Permisos en Jira Roles y Permisos Personalizados para el Equipo Resumen

Notificaciones y menciones Configuración de notificaciones Tipos de notificaciones Uso de menciones en Jira Aspectos clave sobre cómo funcionan las menciones Resumen

Paneles de control personalizados Creación de paneles de control básicos Operaciones básicas en paneles de control en Jira Resumen

Creación de un proyecto Scrum en Jira Algunos conceptos antes de comenzar Roles y responsabilidades en Scrum Caracteristicas de Scrum en Jira Creación de un proyecto Scrum y configuración inicial Historias creadas en nuestra configuración inicial Historia de Usuario 1: Registro de Usuarios Historia de Usuario 2: Funcionalidad de Comentarios en Publicaciones Historia de Usuario 3: Funcionalidad de Carrito de Compras Creación y configuración básica de un Sprint Proceso para Iniciar un Sprint en Jira Búsqueda de incidencias Burn down chart Resumen

Creación, presentación y compartición de informes personalizados Importancia de los informes en Jira Informe de trabajo completado Informe de velocidad Diagrama de flujo acumulado Informes técnicos Presentación y compartición de informes Resumen Desarrollo de un proyecto ficticio Proyecto final

#### **Metodología**

En Criteria creemos que para que la formación e-Learning sea realmente exitosa, tiene que estar basada en contenidos 100% multimedia (imágenes, sonidos, vídeos, etc.) diseñados con criterio pedagógico y soportados en una plataforma que ofrezca recursos de comunicación como chats, foros y conferencias…Esto se en las diferentes áreas temáticas de nuestro catálogo.

#### **Perfil persona formadora**

Esta acción formativa será impartida por un/a experto/a en el área homologado/a por Criteria, en cumplimiento con los procedimientos de calidad, con experiencia y formación pedagógica.

> *En Criteria queremos estar bien cerca de ti, ayúdanos a hacerlo posible: ¡Suscríbete a nuestro blog y síguenos en redes sociales!*

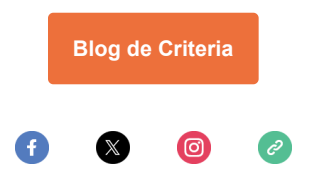